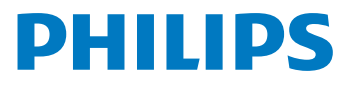

# **Voice**Tracer

DVT1120

# IT Manuale d'uso

Registrate il prodotto e otterrete assistenza su

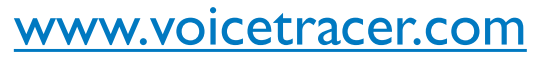

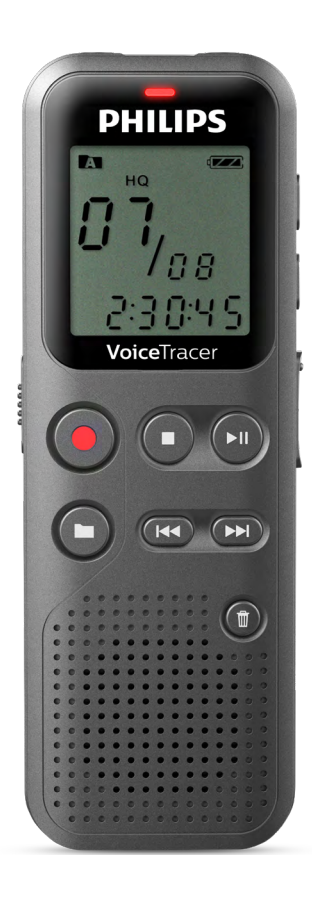

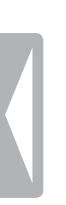

# <span id="page-2-0"></span>Indice

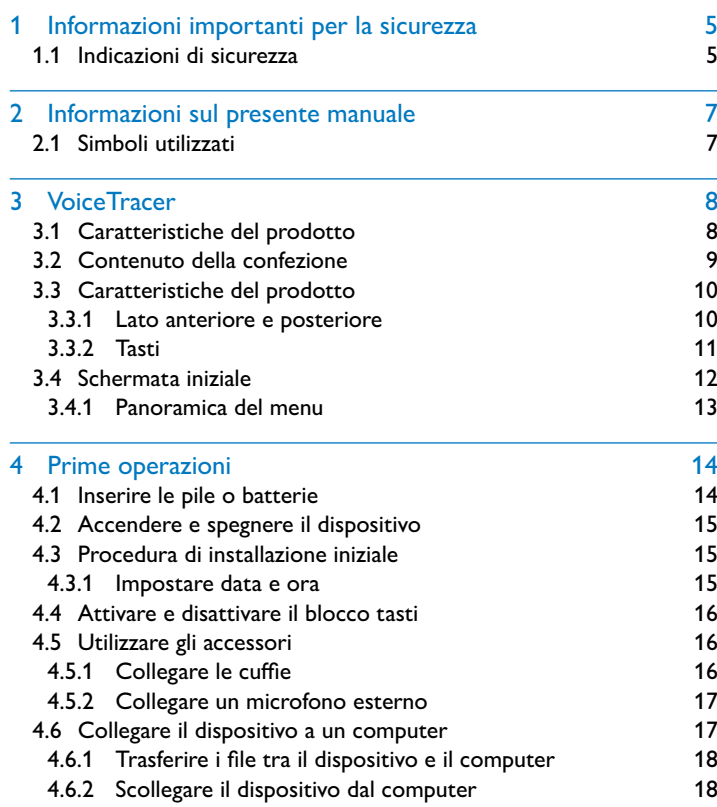

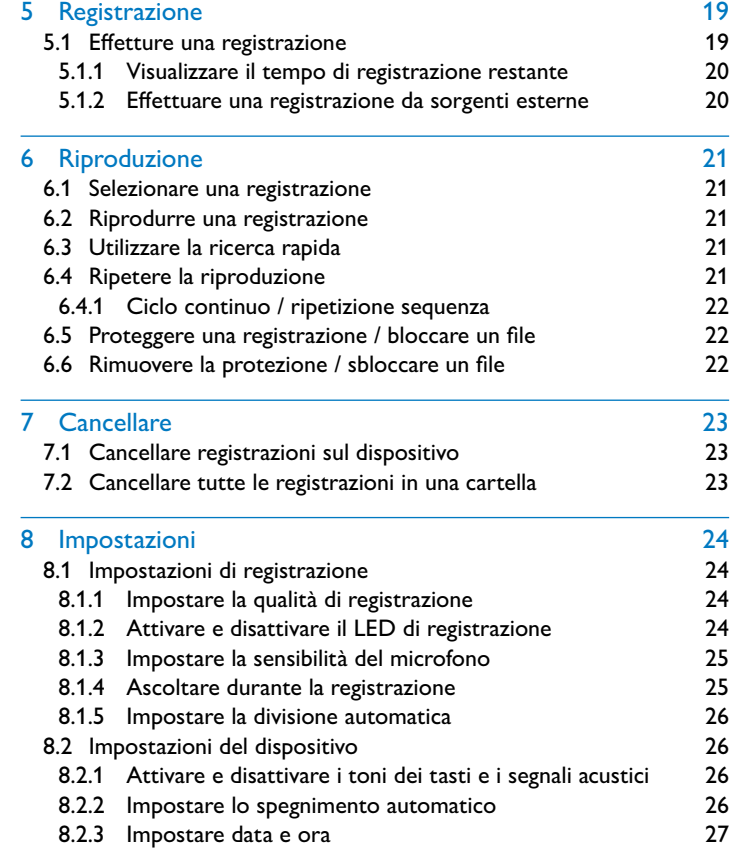

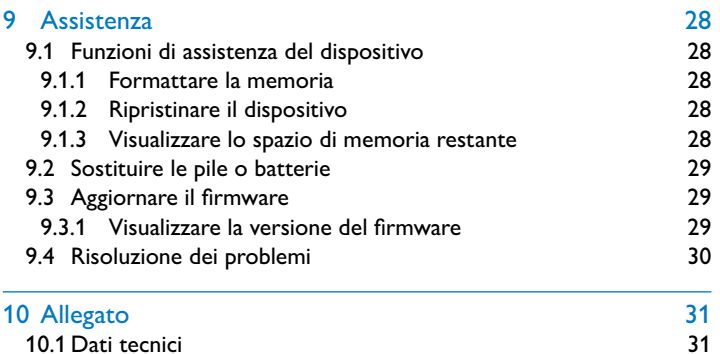

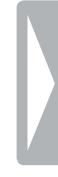

# <span id="page-4-0"></span>Informazioni importanti per la sicurezza

Non effettuare impostazioni o modifiche che non siano descritte nel presente manuale d'uso. Rispettare tutte le indicazioni di sicurezza per garantire il funzionamento corretto del dispositivo. Il produttore declina ogni responsabilità nel caso in cui non vengano rispettate le indicazioni di sicurezza.

# **1.1 Indicazioni di sicurezza**

- Proteggere il dispositivo da pioggia e acqua per evitare cortocircuiti.
- Non esporre il dispositivo al forte calore prodotto da termosifoni, stufe o dalla luce diretta del sole.
- Proteggere i cavi da eventuali danni dovuti a schiacciamento, soprattutto in corrispondenza delle spine e dei punti in cui i cavi escono dall'involucro del dispositivo.
- Eseguire copie di back-up dei dati e delle registrazioni. Il produttore declina ogni responsabilità in caso di perdita di dati.
- Non effettuare attività di manutenzione che non siano descritte nel presente manuale d'uso. Non smontare il dispositivo in singole parti per effettuare riparazioni. Affidare la riparazione del dispositivo esclusivamente a un centro di assistenza certificato.

### <span id="page-4-1"></span>**1.1.1 Pile e batterie**

- Per il dispositivo utilizzare esclusivamente pile o batterie di tipo AAA.
- Non tentare di ricaricare le pile.
- Estrarre le pile o le batterie dal dispositivo quando non lo si utilizza per un periodo prolungato. I liquidi che fuoriescono dalle pile o batterie potrebbero infatti danneggiare il dispositivo.
- Non estrarre le pile o batterie dal dispositivo durante le registrazioni, in quanto ciò potrebbe causare danni ai dati o perdite degli stessi. Potrebbero inoltre verificarsi malfunzionamenti.
- Le pile e batterie contengono sostanze nocive per l'ambiente. Le pile e batterie usate devono essere smaltite negli appositi centri di raccolta.

### <span id="page-5-0"></span>**1.1.2 Protezione dell'udito**

### **Attenersi alle seguenti linee guida per l'utilizzo delle cuffie:**

- Impostare il volume a un livello moderato e non prolungare eccessivamente l'ascolto tramite cuffie.
- Fare attenzione a non impostare il volume a un livello superiore a quello che può sopportare il proprio udito.
- Regolare il volume in modo da udire sempre anche ciò che avviene nell'ambiente circostante.
- Nelle situazioni potenzialmente pericolose, si dovrebbe usare cautela o interrompere temporaneamente l'uso del dispositivo.
- Non indossare le cuffie mentre si va in auto, bicicletta, skateboard ecc., perché ciò potrebbe mettere a repentaglio la sicurezza stradale e costituire una violazione delle norme di legge.

## **1.1.3 Potenza acustica massima**

• Il produttore garantisce che la potenza acustica massima dei propri dispositivi audio è conforme alle relative norme, ma soltanto se si utilizzano le cuffie originali fornite in dotazione. Qualora si rendesse necessario sostituire tali cuffie, si consiglia di rivolgersi al proprio rivenditore per acquistare un modello Philips corrispondente all'originale.

## **1.1.4 Restrizioni legali per le registrazioni**

- L'utilizzo della funzione di registrazione del prodotto potrebbe essere soggetta a restrizioni legali nel proprio paese. Rispettare la privacy e i diritti personali dei terzi, per esempio quando si registrano conversazioni o conferenze.
- Tenere presente che in alcuni paesi la legge impone l'obbligo di informare l'interlocutore quando si registra una conversazione telefonica oppure vieta la registrazione di conversazioni telefoniche. Prima di registrare conversazioni telefoniche, informarsi sulle leggi in vigore nel proprio paese.

# <span id="page-6-0"></span>2 Informazioni sul presente manuale

I prospetti nelle pagine seguenti illustrano in sintesi le caratteristiche del dispositivo. Le descrizioni dettagliate si trovano nei capitoli successivi del presente manuale. Leggere attentamente l'intero manuale.

# **2.1 Simboli utilizzati**

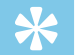

#### **Consiglio**

• Con questo simbolo sono contrassegnati i consigli che permettono di utilizzare il dispositivo in modo più semplice ed efficiente.

#### Nota

• Con questo simbolo sono contrassegnate le note che occorre considerare durante l'utilizzo del dispositivo.

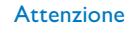

• Questo simbolo avverte della possibilità che si verifichino danni al dispositivo e perdite di dati. I danni possono essere causati da un utilizzo improprio.

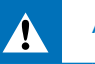

#### Avvertimento

• Questo simbolo avverte di possibili danni alle persone. L'utilizzo improprio può causare danni o lesioni corporali.

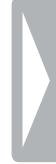

# <span id="page-7-0"></span>3 VoiceTracer

Siamo lieti che abbiate scelto un dispositivo Philips. Sul nostro sito Internet potete usufruire di un'ampia assistenza sotto forma di manuali d'uso, download di software, informazioni sulla garanzia e molto altro. [www.voicetracer.com](http://www.voicetracer.com).

# **3.1 Caratteristiche del prodotto**

- Trasferimento velocissimo di registrazioni e dati tramite USB
- La memoria di archiviazione USB offre la massima compatibilità
- Gestione semplice e rapida dei file con quattro cartelle

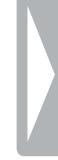

# <span id="page-8-0"></span>**3.2 Contenuto della confezione**

- 
- (1) Dispositivo<br>(2) Due pile (A.<br>(3) Guida rapid<br>(4) Cavo USB p Due pile (AAA)
	- Guida rapida
		- Cavo USB per il collegamento al computer

# Nota

• Se uno dei componenti dovesse mancare o presentare danni, rivolgersi al proprio rivenditore.

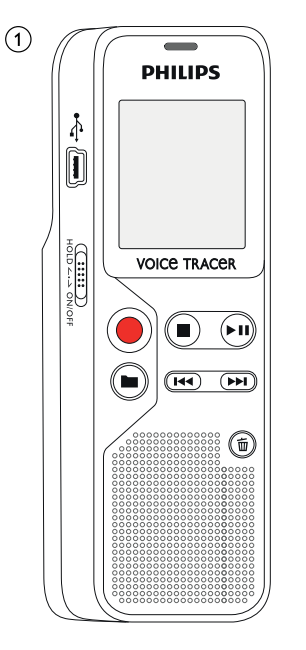

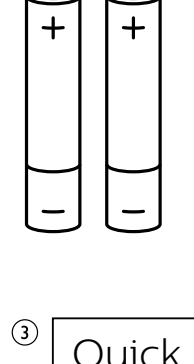

 $\odot$ 

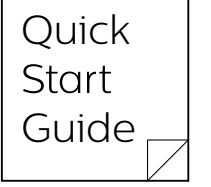

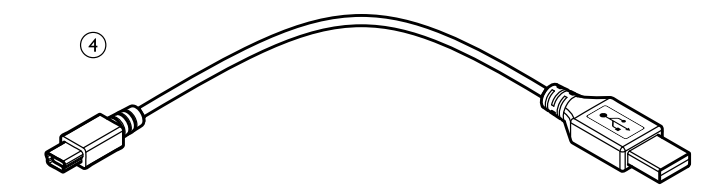

# <span id="page-9-0"></span>**3.3 Caratteristiche del prodotto**

## **3.3.1 Lato anteriore e posteriore**

- (1) Interruttore di accensione/spegnimento / Blocco tasti<br>
(2) Connessione per il computer (Micro-USB)<br>
(3) LED di stato:
	- Connessione per il computer (Micro-USB)
	- LED di stato:
		- rosso il dispositivo sta registrando
		- verde il dispositivo sta riproducendo la registrazione
		- giallo trasferimento di dati al computer
		-
	- Area comandi con tasti
	- Altoparlante
- (4) Display<br>
(5) Area co<br>
(6) Altopar<br>
(7) Area co<br>
(8) Connes Area comandi con tasti
	- Connessione per microfono esterno (connettore jack stereo da 3,5 mm)
	-
- (9) Microfono<br>
(1) Connession<br>
(1) Vano pile Connessione per cuffie (connettore jack stereo da 3,5 mm) Vano pile

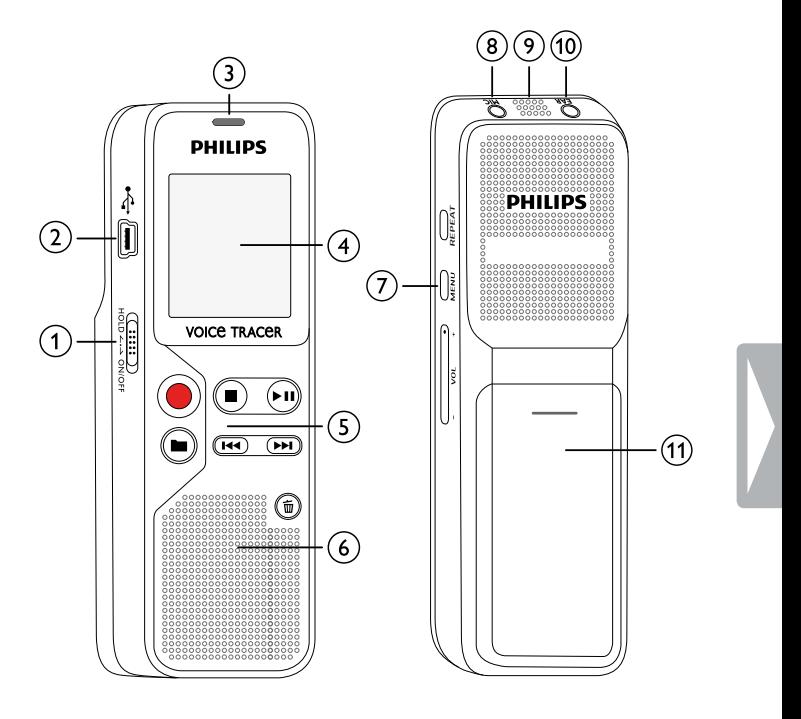

#### <span id="page-10-0"></span>**3.3.2 Tasti**

- - Modalità di arresto: cambio cartella
	- Avvio della registrazione (tasto di registrazione), conferma della selezione
- $\overline{a}$  Arresto della riproduzione (tasto stop), uscita dal menu
	- ▶ II Riproduzione della registrazione (tasto di riproduzione), pausa della riproduzione (tasto pausa), spostamento nel menu: visualizzazione della scheda di menu successiva
- (4) III Breve pressione: passaggio alla registrazione precedente Lunga pressione: ritorno veloce Spostamento nel menu: selezione delle impostazioni
	- b Breve pressione: passaggio alla registrazione successiva Lunga pressione: avanzamento veloce Spostamento nel menu: selezione delle impostazioni
- $\begin{array}{ll} \textcircled{5} & \text{``\quad} & \text{Cancellatione} & \text{et} \\ \textcircled{6} & \text{~~Ciclo continue / ripetizione sequenza (tasto REPEAT)} \\ \textcircled{7} & \text{~visualizzazione delle funzioni del menu (tasto MENU)} \\ \end{array}$ f Ciclo continuo / ripetizione sequenza (tasto **REPEAT**) g visualizzazione delle funzioni del menu (tasto **MENU**)
	- h **+** Aumento del volume
	- **–** Riduzione del volume

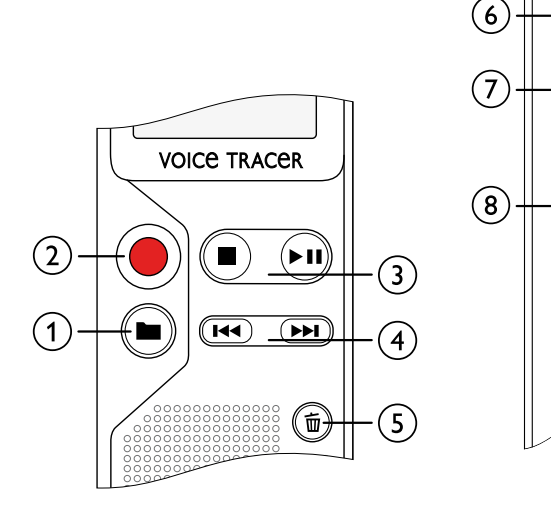

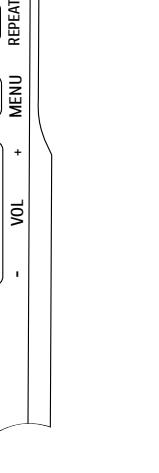

# <span id="page-11-0"></span>**3.4 Schermata iniziale**

- $\alpha$  Durata della riproduzione/registrazione / tempo di registrazione restante / voce di menu
- $\delta$  Indicatore per durata di registrazione restante (in modalità di arresto premere il tasto stop  $\blacksquare$ )
- c Riproduzione/registrazione: numero attuale
- $\overline{4}$  ((0))  $\blacktriangleright$  Riproduzione, II Pausa, ((0)) Registrazione
- $(5)$  HQ Qualità di registrazione impostata: LP, SP, HQ /
	- $/H$  Sensibilità del microfono impostata:  $/H -$ alta sensibilità (grande distanza),  $\lambda$  – bassa sensibilità (breve distanza)
- $\boxed{6}$  **M** Cartella selezionata **M**, **E**, **E**, **D**
- $(7)$   $\textcircled{a}$  Blocco dei tasti: simbolo del blocco
- **(8) IZZE** Livello di carica della batteria
- $\overline{1}$  (9) **and** Ciclo continuo: ripetizione selezione/sequenza
- $\phi$   $\rightarrow$  Modalità di ripetizione impostata:  $\rightarrow$  nessuna ripetizione,  $\overline{w}$  – ripetizione cartella,  $\overline{w}$  – ripetizione file
- $\eta$  Numero totale delle registrazioni nella cartella / opzione di menu

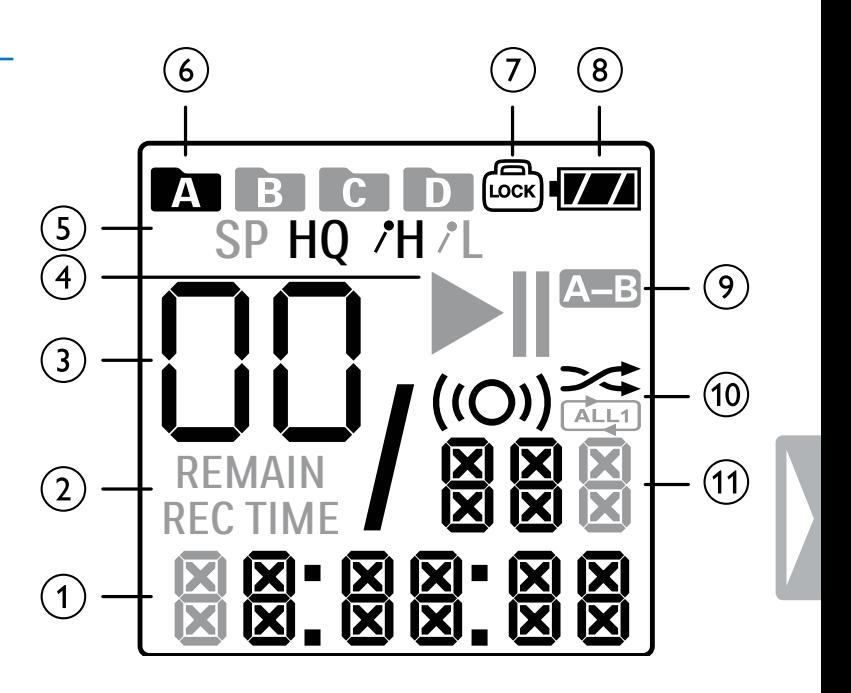

#### <span id="page-12-0"></span>**3.4.1 Panoramica del menu**

# Nota

- In modalità di arresto (schermata iniziale) premere per almeno due secondi **MENU** per aprire il menu.
- Premere ripetutamente > II per selezionare uno dei seguenti menu.

[Impostare la qualità di registrazione](#page-23-1) [Attivare e disattivare il LED di registrazione](#page-23-2) [Impostare la sensibilità del microfono](#page-24-1) [Ascoltare durante la registrazione](#page-24-2) [Attivare e disattivare i toni dei tasti e i segnali acustici](#page-25-1) [Impostare lo spegnimento automatico](#page-25-2) [Impostare data e ora](#page-26-1) [Formattare la memoria](#page-27-1) [Ripristinare il dispositivo](#page-27-2) [Impostare la divisione automatica](#page-25-3) [Visualizzare lo spazio di memoria restante](#page-27-3)

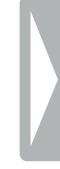

# <span id="page-13-0"></span>4 Prime operazioni

La guida all'installazione delle pagine seguenti consente di iniziare a usare il dispositivo in modo semplice e rapido.

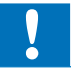

## Attenzione

• Attenersi alle indicazioni sull'utilizzo del dispositivo, in particolare a quelle relative a pile e batterie [\(vedere anche capitolo 1.1.1 Pile e](#page-4-1)  [batterie, pag. 5\)](#page-4-1).

# <span id="page-13-1"></span>**4.1 Inserire le pile o batterie**

Con il dispositivo sono fornite in dotazione due pile di tipo AAA.

1 Spingere la copertura del vano pile verso il basso.

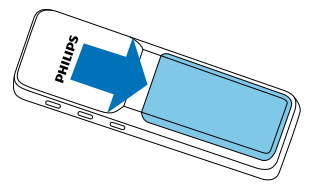

2 Aprirla ribaltandola verso l'alto.

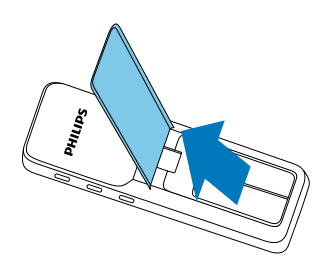

3 Inserire le pile o batterie nel dispositivo come raffigurato. Assicurarsi che la polarità sia corretta!

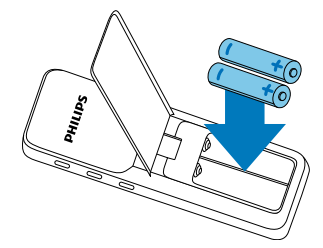

4 Chiudere la copertura ribaltandola verso il basso. Spingere la copertura verso l'alto finché scatta in posizione.

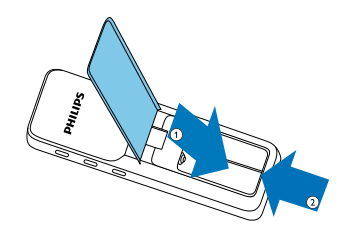

# <span id="page-14-0"></span>**4.2 Accendere e spegnere il dispositivo**

- 1 Spingere verso il basso per circa due secondi l'interruttore di accensione/spegnimento posto sul lato del dispositivo.
	- $\rightarrow$  Il dispositivo si accende e viene visualizzata la schermata iniziale.

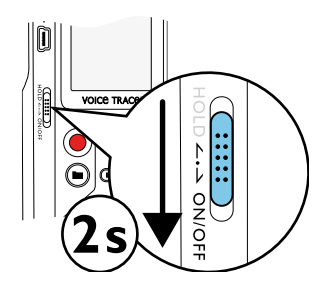

2 Per spegnerlo, spingere di nuovo verso il basso l'interruttore di accensione/spegnimento per circa due secondi.

#### Nota

• Il dispositivo si spegne automaticamente se non vengono premuti tasti entro il tempo impostato [\(vedere anche capitolo 8.2.2](#page-25-2)  [Impostare lo spegnimento automatico, pag. 26\).](#page-25-2)

# <span id="page-14-1"></span>**4.3 Procedura di installazione iniziale**

Quando il dispositivo viene messo in funzione per la prima volta occorre impostare la data e l'ora.

### **4.3.1 Impostare data e ora**

Seguire le istruzioni del capitolo "[Impostare data e ora"](#page-26-1) [\(vedere anche](#page-26-1)  [capitolo 8.2.3 Impostare data e ora, pag. 27\)](#page-26-1).

# <span id="page-15-0"></span>**4.4 Attivare e disattivare il blocco tasti**

Il blocco tasti disabilita tutti i tasti del dispositivo. Il timer del dispositivo continua a funzionare.

- 1 Per attivare il blocco tasti, spingere verso l'alto nella posizione **HOLD** l'interruttore di accensione/spegnimento posto sul lato del dispositivo.
	- $\rightarrow$  Il simbolo del blocco  $\textcircled{a}$  viene visualizzato sul display.

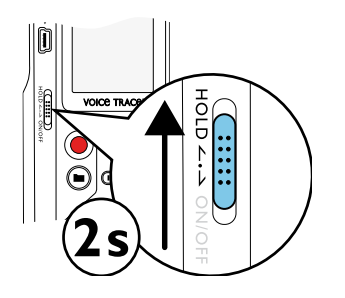

2 Per disattivare il blocco tasti, spingere nella posizione intermedia l'interruttore di accensione/spegnimento posto sul lato del dispositivo.

# **4.5 Utilizzare gli accessori**

#### **4.5.1 Collegare le cuffie**

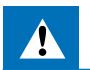

#### <span id="page-15-1"></span>Avvertimento

- Impostare il volume a un livello moderato e non prolungare eccessivamente l'ascolto tramite cuffie per non danneggiare l'udito. Attenersi alle indicazioni relative alla protezione dell'udito [\(vedere anche capitolo 1.1.2 Protezione dell'udito, pag. 6\)](#page-5-0).
- Prima di collegare le cuffie, abbassare il volume del dispositivo.
- 2 Inserire il connettore jack nella connessione **EAR** per le cuffie che si trova nella parte superiore del dispositivo.

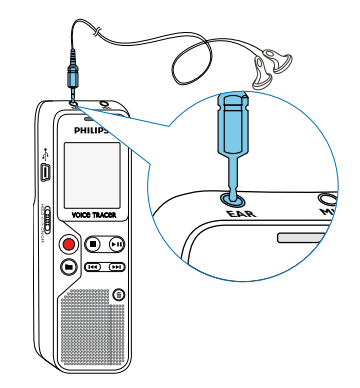

<span id="page-16-0"></span>3 Dopo il collegamento, alzare il volume fino a raggiungere un livello gradevole. Quando sono collegate le cuffie, l'altoparlante del dispositivo è disattivato.

## **4.5.2 Collegare un microfono esterno**

# **Nota**

- Quando si collega un microfono esterno, viene cambiata automaticamente la sorgente di registrazione e disattivato il microfono del dispositivo.
- Terminare l'eventuale registrazione in corso.
- 2 Inserire il connettore jack nella connessione **MIC** per il microfono che si trova nella parte superiore del dispositivo.

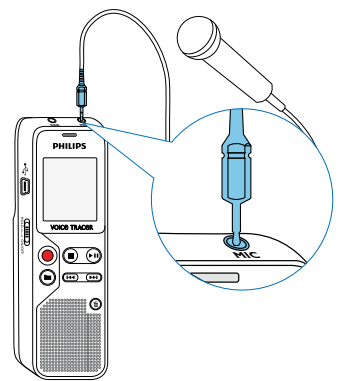

# **4.6 Collegare il dispositivo a un computer**

Quando si collega il dispositivo a un computer, sono disponibili diverse opzioni:

- **Unità di archiviazione di massa USB:** si può accedere al dispositivo dal file manager, senza installare software aggiuntivi. Verrà visualizzato sotto forma di unità di archiviazione di massa, come avviene per i supporti di memoria USB. In questo modo si potranno salvare le registrazioni sul computer, liberando la memoria del dispositivo [\(vedere anche capitolo 4.6.1 Trasferire i file tra il](#page-17-1)  [dispositivo e il computer, pag. 18\)](#page-17-1).
- Inserire il connettore USB in una porta USB del computer.
- Inserire il connettore Micro-USB nella porta USB sul lato del dispositivo.
	- $\rightarrow$  Il dispositivo verrà visualizzato come unità di archiviazione di massa nel file manager.

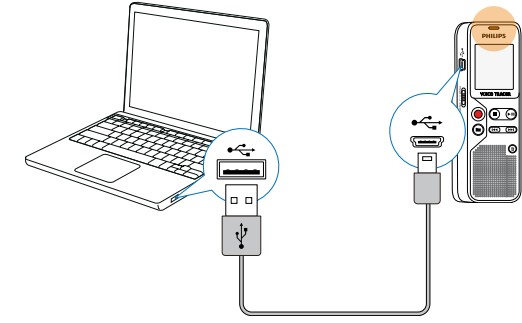

#### Attenzione

- <span id="page-17-0"></span>• Non interrompere per nessun motivo il collegamento tra il computer e il dispositivo mentre è in corso un trasferimento di dati (il LED di stato lampeggia di giallo), in quanto ciò potrebbe causare danni ai file o perdite degli stessi.
- Non formattare il dispositivo tramite il file manager del computer, perché ciò potrebbe causare malfunzionamenti del dispositivo. Per cancellare tutti i dati, utilizzare la funzione FMT (FORMAT) sul dispositivo [\(vedere anche capitolo 9.1.1 Formattare la memoria,](#page-27-1)  [pag. 28\).](#page-27-1)

### <span id="page-17-1"></span>**4.6.1 Trasferire i file tra il dispositivo e il computer**

Si può accedere al dispositivo dal file manager, senza installare software aggiuntivi. Verrà visualizzato sotto forma di unità di archiviazione di massa, come avviene per i supporti di memoria USB.

- 1 Collegare il dispositivo al computer come descritto.
- 2 Aprire il file manager del computer.
	- → Il dispositivo verrà visualizzato sotto forma di unità di archiviazione di massa, come avviene per i supporti di memoria USB. La cartella **Voice** sul dispositivo contiene le registrazioni.
- 3 Copiare o spostare i file dal dispositivo al computer oppure cancellare i file sul dispositivo per archiviare le registrazioni e liberare spazio di memoria sul dispositivo.

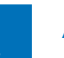

#### Attenzione

- Non interrompere per nessun motivo il collegamento tra il computer e il dispositivo mentre è in corso un trasferimento di dati (il LED di stato lampeggia di giallo), in quanto ciò potrebbe causare danni ai file o perdite degli stessi.
- Non formattare il dispositivo tramite il file manager del computer, perché ciò potrebbe causare malfunzionamenti del dispositivo. Per cancellare tutti i dati, utilizzare la funzione FMT (FORMAT) sul dispositivo [\(vedere anche capitolo 9.1.1 Formattare la memoria,](#page-27-1)  [pag. 28\)](#page-27-1).

#### **4.6.2 Scollegare il dispositivo dal computer**

- 1 Espellere il supporto di memoria USB tramite il file manager.
- 2 Soltanto in seguito interrompere il collegamento USB tra il computer e il dispositivo.

# <span id="page-18-0"></span>5 Registrazione

Il dispositivo offre numerose funzioni che è possibile utilizzare durante le registrazioni o che consentono di migliorare la qualità di registrazione.

# **5.1 Effetture una registrazione**

Prima di iniziare la registrazione, definire le impostazioni desiderate per la qualità di registrazione e la sensibilità del microfono.

#### Attenzione

• Non estrarre le pile o batterie dal dispositivo durante le registrazioni, in quanto ciò potrebbe causare danni ai dati o perdite degli stessi. Potrebbero inoltre verificarsi malfunzionamenti.

In modalità di arresto (schermata iniziale) premere **a** per selezionare la cartella in cui salvare la registrazione.

 $\rightarrow$  A seconda della cartella selezionata, verrà visualizzato uno dei  $s$ imboli:  $\n **u**$ .  $\n **u**$   $\n **u**$   $\n **v**$  della memoria interna.

2 Orientare il microfono verso la sorgente sonora e premere il tasto di registrazione  $\bullet$ .

 $\rightarrow$  Il dispositivo registra e il LED di stato si illumina di rosso. Sul display viene visualizzata la durata della registrazione.

 $3$  Durante la registrazione, premere il tasto di registrazione  $\bullet$  per mettere in pausa la registrazione.

 $\rightarrow$  La registrazione si interrompe e il LED di stato lampeggia di rosso.

- 4 Premere il tasto di registrazione  $\bullet$  per proseguire la registrazione.
- $5$  Premere il tasto stop  $\blacksquare$  per terminare la registrazione.
	- $\rightarrow$  Il dispositivo torna alla modalità di arresto.

#### **5.1.2 Effettuare una registrazione da sorgenti esterne**

Quando si collega un microfono esterno, viene cambiata automaticamente la sorgente di registrazione e disattivato il microfono del dispositivo.

#### Nota

- <span id="page-19-0"></span>• **Avviare una nuova registrazione:** durante la registrazione, premere  $\blacktriangleright$  per terminare la registrazione in corso e avviarne una nuova.
- Per evitare che i file di una registrazione lunga per esempio di una riunione che dura varie ore – assumano dimensioni eccessive, è possibile dividere automaticamente le registrazioni [\(vedere](#page-25-3)  [anche capitolo 8.1.5 Impostare la divisione automatica, pag. 26\).](#page-25-3)
- In ogni cartella vengono salvate al massimo 99 registrazioni. La capienza della memoria dipende dalla qualità di registrazione [\(vedere anche capitolo 8.1.1 Impostare la qualità di registrazione,](#page-23-1)  [pag. 24\)](#page-23-1).

Al raggiungimento del numero massimo oppure quando la memoria è piena, viene visualizzato un messaggio sul display e non è più possibile effettuare registrazioni. Cancellare le registrazioni che non servono o collegare il dispositivo a un computer e trasferire i file al computer.

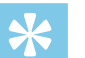

#### **Consiglio**

• Prima di effetture una registrazione lunga, sostituire le pile o ricaricare completamente le batterie.

## **5.1.1 Visualizzare il tempo di registrazione restante**

1 In modalità di arresto premere il tasto stop  $\blacksquare$ .

 $\rightarrow$  Il tempo di registrazione restante in memoria verrà visualizzato sotto forma di ore e minuti.

# <span id="page-20-0"></span>6 Riproduzione

# **6.1 Selezionare una registrazione**

1 In modalità di arresto (schermata iniziale) premere **in** per selezionare la cartella in cui salvare la registrazione.  $\rightarrow$  A seconda della cartella selezionata, verrà visualizzato uno dei

 $s$ imboli:  $\blacksquare$ ,  $\blacksquare$ ,  $\blacksquare$ ,  $\blacksquare$ , della memoria interna.

- 2 In modalità di arresto premere **>>I**.
	- $\rightarrow$  L'indicatore di posizione passa all'inizio della registrazione successiva.
- 3 In modalità di arresto premere  $\blacksquare$  $\rightarrow$  L'indicatore di posizione passa all'inizio della registrazione precedente.

# **6.2 Riprodurre una registrazione**

- 1 Selezionare la registrazione desiderata come descritto.
- $2$  Premere il tasto di riproduzione  $\blacktriangleright$  II per avviare la riproduzione della registrazione selezionata.

 $\rightarrow$  Il LED di stato si illumina di verde. Durante la riproduzione, sul display viene visualizzata la durata di riproduzione della registrazione.

- 3 Regolare il volume con **+/ –**.
- 4 Premere il tasto di pausa  $\triangleright$  II per mettere in pausa la riproduzione.  $\rightarrow$  La riproduzione si ferma e il LED di stato lampeggia di verde.
- 5 Premere il tasto di riproduzione ▶ II per proseguire la riproduzione.
- 6 Premere il tasto stop  $\blacksquare$  per terminare la riproduzione..

# **6.3 Utilizzare la ricerca rapida**

Con la ricerca rapida, la registrazione viene riprodotta ad alta velocità. In questo modo si può cercare una parte specifica della registrazione.

Durante la riproduzione, tenere premuto uno dei due tasti di spostamento  $\textsf{H} \textsf{H}$  o  $\blacktriangleright \textsf{H}$ .

 $\rightarrow$  La registrazione selezionata avanzerà o retrocederà velocemente.

2 Rilasciare il tasto.

# **6.4 Ripetere la riproduzione**

È possibile ripetere automaticamente la riproduzione di singole registrazioni, di intere cartelle o di una sequenza interna a una registrazione (= ciclo continuo).

- <span id="page-21-0"></span>1 Selezionare la registrazione desiderata come descritto.
- 2 Premere il tasto di riproduzione  $\blacktriangleright$  II per avviare la riproduzione della registrazione selezionata.
- 3 Premere brevemente **MENU**.
- 4 Con  $\frac{1}{4}$  **b** selezionare se si desidera riprodurre automaticamente una singola registrazione o una cartella.
	- $\rightarrow$  Sul display viene visualizzato il simbolo della modalità di ripetizione selezionata:
	- $\rightarrow$  nessuna ripetizione
	- **A** ripetizione cartella
	- $\Box$  ripetizione file
- Confermare con il tasto di registrazione .

## **6.4.1 Ciclo continuo / ripetizione sequenza**

- 1 Selezionare la registrazione desiderata come descritto.
- 2 Premere il tasto di riproduzione  $\triangleright$  II per avviare la riproduzione della registrazione selezionata.
- 3 Premere **REPEAT** per definire il punto iniziale della sequenza.
- 4 Premere **REPEAT** per definire il punto finale della sequenza.  $\rightarrow$  La sequenza verrà riprodotta a ciclo continuo.

5 Premere **REPEAT** per terminare la ripetizione della sequenza e proseguire normalmente la riproduzione.

# **6.5 Proteggere una registrazione / bloccare un file**

È possibile proteggere una registrazione dalle cancellazioni accidentali.

- Selezionare la registrazione desiderata come descritto.
- 2 Premere brevemente **MENU**.
- Selezionare con **144/ DDI** LOCK.
- 4 Confermare con il tasto di registrazione .

# **6.6 Rimuovere la protezione / sbloccare un file**

- Selezionare la registrazione desiderata come descritto.
- 2 Premere brevemente **MENU**.
- 3 Selezionare con **144/ DDI** IIIII OFK.
- 4 Confermare con il tasto di registrazione .

# <span id="page-22-0"></span>**Cancellare**

Si possono cancellare singole registrazioni sul dispositivo o tutte le registrazioni di una cartella.

# **7.1 Cancellare registrazioni sul dispositivo**

Si possono cancellare singole registrazioni sul dispositivo. Per cancellare più file, collegare il dispositivo a un computer.

## Attenzione

- Cancellare solo le registrazioni che non servono più. Non è possibile recuperare le registrazioni cancellate.
- In modalità di arresto (schermata iniziale), premere **a** per selezionare la cartella nella quale si desidera cancellare una registrazione.
- 2 Con  $\text{H}(A)$  selezionare la registrazione che si desidera cancellare.
- Premere il tasto di cancellazione  $\bar{m}$ .
- Selezionare con **144/ DDI** dELONE.

5 Confermare la cancellazione con il tasto di registrazione .

 $\rightarrow$  La registrazione viene cancellata. La numerazione delle registrazioni successive viene aggiornata.

# **7.2 Cancellare tutte le registrazioni in una cartella**

È possibile cancellare tutte le registrazioni nella cartella selezionata. Per rinominare intere cartelle, collegare il dispositivo a un computer.

- In modalità di arresto (schermata iniziale), premere **in** per selezionare la cartella nella quale si desiderano cancellare tutte le registrazioni.
- Premere il tasto di cancellazione  $\overline{m}$ .
- 3 Selezionare con **144/ DDI** dELRLL.
- 4 Confermare la cancellazione con il tasto di registrazione .  $\rightarrow$  Tutte le registrazioni nella cartella verranno cancellate. La numerazione delle registrazioni verrà aggiornata.

# <span id="page-23-0"></span>8 Impostazioni

Per richiamare il menu delle impostazioni dalla modalità di arresto (schermata iniziale), premere per almeno due secondi **MENU**.

- **Nota**
- Dopo avere eseguito una funzione, premere il tasto stop  $\blacksquare$  per tornare alla modalità di arresto. Durante l'esecuzione di una funzione, premere il tasto stop **ill** per annullare l'operazione senza salvare e tornare alla modalità di arresto.

# **8.1 Impostazioni di registrazione**

# <span id="page-23-1"></span>**8.1.1 Impostare la qualità di registrazione**

Le impostazioni per la qualità di registrazione consentono di definire il formato del file e la qualità della registrazione sotto forma di frequenza di dati (bitrate). Con l'aumentare della qualità di registrazione, cresce la dimensione del file e di conseguenza si possono effettuare meno registrazioni.

- 1 In modalità di arresto (schermata iniziale) premere per almeno due secondi **MENU**.
- Con **EII** selezionare la funzione MOdE.

3 Con **H4/DDI** selezionare la qualità di registrazione desiderata.  $\rightarrow$  Sul display viene visualizzato il simbolo dell'impostazione

selezionata per la qualità:

- HQ Qualità alta, Formato: WAV, 512kbit/s
- SP Tempo di registrazione superiore alla media, Formato: WAV, 384kbit/s
- 4 Confermare con il tasto di registrazione .
- $5$  Premere il tasto stop per uscire dal menu.

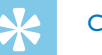

# **Consiglio**

• Per annullare l'operazione senza salvare e tornare alla modalità di arresto, premere il tasto stop  $\blacksquare$ .

# <span id="page-23-2"></span>**8.1.2 Attivare e disattivare il LED di registrazione**

Questa funzione consente di disattivare il LED di stato.

- In modalità di arresto (schermata iniziale) premere per almeno due secondi **MENU**.
- 2 Con ► II selezionare la funzione LEd.
- 3 Attivare o disattivare il LED di stato con **H4/PPI**.
- 4 Confermare con il tasto di registrazione .
- $5$  Premere il tasto stop **p** per uscire dal menu.

<span id="page-24-0"></span>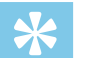

#### **Consiglio**

• Per annullare l'operazione senza salvare e tornare alla modalità di arresto, premere il tasto stop  $\blacksquare$ .

#### <span id="page-24-1"></span>**8.1.3 Impostare la sensibilità del microfono**

È possibile regolare la sensibilità del microfono per adeguarla alla situazione ambientale della registrazione. In base alla distanza della persona che parla, si può modificare la sensibilità del microfono in modo da escludere il più possibile i rumori di fondo.

- 1 In modalità di arresto (schermata iniziale) premere per almeno due secondi **MENU**.
- Con **> II** selezionare la funzione 5ENS.
- 3 Con  $\text{H}(A)$  selezionare la qualità di registrazione desiderata.  $\rightarrow$  Sul display verrà visualizzato il simbolo della sensibilità selezionata per il microfono:
	- /H alta sensibilità, sorgente molto lontana
	- /L bassa sensibilità, sorgente molto vicina
- 4 Confermare con il tasto di registrazione .
- $5$  Premere il tasto stop per uscire dal menu.

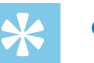

# **Consiglio**

• Per annullare l'operazione senza salvare e tornare alla modalità di arresto, premere il tasto stop  $\blacksquare$ .

#### <span id="page-24-2"></span>**8.1.4 Ascoltare durante la registrazione**

Con questa funzione è possibile ascoltare nelle cuffie una registrazione in corso [\(vedere anche capitolo 4.5.1 Collegare le cuffie, pag. 16\).](#page-15-1)

- In modalità di arresto (schermata iniziale) premere per almeno due secondi **MENU**.
- Con **II** selezionare la funzione LISTEN.
- 3 Premere **H4/DDI** ON OFF per attivare o disattivare la funzione.
- Confermare con il tasto di registrazione .
- $5$  Premere il tasto stop **p** per uscire dal menu.

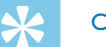

## **Consiglio**

• Per annullare l'operazione senza salvare e tornare alla modalità di arresto, premere il tasto stop  $\blacksquare$ .

#### <span id="page-25-3"></span><span id="page-25-0"></span>**8.1.5 Impostare la divisione automatica**

Per evitare che i file di una registrazione lunga – per esempio di una riunione che dura varie ore – assumano dimensioni eccessive, è possibile dividere automaticamente le registrazioni. Al raggiungimento della durata impostata, il dispositivo termina la registrazione in corso e ne avvia automaticamente una nuova.

- 1 In modalità di arresto (schermata iniziale) premere per almeno due secondi **MENU**.
- Con **EII** selezionare la funzione d<sup>ivide</sup>
- 3 Premere  $\blacktriangleright\blacktriangleright\blacktriangleright\blacktriangleright\blacktriangleright$  per selezionare se le registrazioni devono essere divise automaticamente dopo 30 o 60 minuti oppure per disattivare la funzione.
- 4 Confermare con il tasto di registrazione .
- $5$  Premere il tasto stop per uscire dal menu.

# **Consiglio**

• Per annullare l'operazione senza salvare e tornare alla modalità di arresto, premere il tasto stop  $\blacksquare$ .

# **8.2 Impostazioni del dispositivo**

- <span id="page-25-1"></span>**8.2.1 Attivare e disattivare i toni dei tasti e i segnali acustici**
- In modalità di arresto (schermata iniziale) premere per almeno due secondi **MENU**.
- Con **EII** selezionare la funzione BEEP.
- 3 Premere **H4/DDI** per attivare o disattivare i toni dei tasti e i segnali acustici.
- 4 Confermare con il tasto di registrazione .
- $5$  Premere il tasto stop **p** per uscire dal menu.

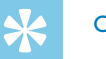

#### **Consiglio**

• Per annullare l'operazione senza salvare e tornare alla modalità di arresto, premere il tasto stop  $\blacksquare$ .

#### <span id="page-25-2"></span>**8.2.2 Impostare lo spegnimento automatico**

Il dispositivo si spegne automaticamente se non vengono premuti tasti entro il tempo impostato. In questo modo si risparmia energia.

- <span id="page-26-0"></span>1 In modalità di arresto (schermata iniziale) premere per almeno due secondi **MENU**.
- 2 Con II selezionare la funzione RU OFF.
- 3 Premere  $\text{I}$ <sup>(</sup>/**b** per fare in modo che il dispositivo si spenga automaticamente dopo 5, 15, 30 o 60 minuti di inattività.
- 4 Confermare con il tasto di registrazione .
- $5$  Premere il tasto stop per uscire dal menu.

## **Consiglio**

• Per annullare l'operazione senza salvare e tornare alla modalità di arresto, premere il tasto stop  $\blacksquare$ .

## <span id="page-26-1"></span>**8.2.3 Impostare data e ora**

Per ogni registrazione vengono memorizzate la data e l'ora di registrazione.

- 1 In modalità di arresto (schermata iniziale) premere per almeno due secondi **MENU**.
- Con ► II selezionare la funzione 00.00.00.
- Premere **>>1**.
- 4 Selezionare l'anno desiderato con **+/ –**.
- 5 Premere
- 6 Selezionare il mese desiderato con **+/ –**.
- $7$  Premere  $\blacktriangleright$ l
- 8 Selezionare il giorno desiderato con **+/–**.
- 9 Premere **>>I**
- 10 Selezionare l'ora desiderata con **+/–**.
- 11 Premere **>>I**.
- 12 Selezionare i minuti desiderati con **+/ –**.
- 13 Premere **>>I**.
- 14 Selezionare i secondi desiderati con **+/–**.
- 15 Confermare con il tasto di registrazione .
- 16 Premere il tasto stop per uscire dal menu.

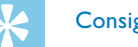

# **Consiglio**

• Per annullare l'operazione senza salvare e tornare alla modalità di arresto, premere il tasto stop  $\blacksquare$ .

# <span id="page-27-0"></span>9 Assistenza

Non effettuare attività di manutenzione che non siano descritte nel presente manuale d'uso. Non smontare il dispositivo in singole parti per effettuare riparazioni. Affidare la riparazione del dispositivo esclusivamente a un centro di assistenza certificato.

# **9.1 Funzioni di assistenza del dispositivo**

#### **9.1.1 Formattare la memoria**

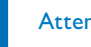

#### <span id="page-27-1"></span>Attenzione

• La formattazione della memoria cancella tutte le registrazioni e i file salvati!

Questa funzione consente di cancellare tutti i dati e formattare la memoria selezionata.

- 1 In modalità di arresto (schermata iniziale) premere per almeno due secondi **MENU**.
- Con ▶ II selezionare la funzione FmT (FORMAT).
- Selezionare con **144/ DDI** YES.
- 4 Confermare con il tasto di registrazione .

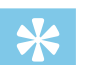

# **Consiglio**

• Per annullare l'operazione senza salvare e tornare alla modalità di arresto, premere il tasto stop  $\blacksquare$ .

#### <span id="page-27-2"></span>**9.1.2 Ripristinare il dispositivo**

Questa funzione consente di ripristinare tutte le impostazioni predefinite. Le registrazioni e i file non verranno cancellati.

- In modalità di arresto (schermata iniziale) premere per almeno due secondi **MENU**.
- Con ▶ II selezionare la funzione RESTORE.
- 3 Con  $\text{Id}$  **/>H** selezionare YES

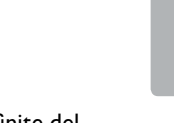

- 4 Confermare con il tasto di registrazione .  $\rightarrow$  Verranno ripristinate tutte le impostazioni predefinite del dispositivo. Occorrerà reimpostare la data e l'ora [\(vedere anche](#page-14-1)  [capitolo 4.3 Procedura di installazione iniziale, pag. 15\).](#page-14-1)
- $5$  Premere il tasto stop **p** per uscire dal menu.

### <span id="page-27-3"></span>**9.1.3 Visualizzare lo spazio di memoria restante**

- In modalità di arresto (schermata iniziale) premere per almeno due secondi **MENU**.
- 2 Con **EII** selezionare la funzione **REMAIN**.

#### $28$  Assistenza [Indice](#page-2-0) $\overline{28}$

<span id="page-28-0"></span> $\rightarrow$  Sul display verrà visualizzato lo spazio di memoria restante in megabyte.

 $3$  Premere il tasto stop  $\blacksquare$  per uscire dal menu.

# **9.2 Sostituire le pile o batterie**

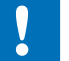

# **Attenzione**

• Non estrarre le pile o batterie dal dispositivo durante le registrazioni, in quanto ciò potrebbe causare danni ai dati o perdite degli stessi. Potrebbero inoltre verificarsi malfunzionamenti.

Quando le pile sono quasi del tutto scariche, lampeggia il relativo indicatore; in tal caso sostituire subito le pile.

Procedere come descritto nel capitolo [4.1 Inserire le pile o batterie](#page-13-1).

# **Nota**

- Se la sostituzione delle pile dura più di due minuti, è possibile che occorra reimpostare la data e l'ora.
- Non tentare di ricaricare le pile.
- Le pile e batterie contengono sostanze nocive per l'ambiente Le pile e batterie usate devono essere smaltite negli appositi centri di raccolta.

# **9.3 Aggiornare il firmware**

Il firmware è il software interno che controlla il dispositivo. Nell'ottica di fornire un'assistenza costante, il produttore aggiorna periodicamente il firmware, lo migliora e corregge gli eventuali errori. È possibile che da quando è stato acquistato il dispositivo sia uscita una versione più recente (un "update") del firmware. In tal caso lo si può aggiornare facilmente.

Per ulteriori informazioni visitare [www.philips.com/dictation](http://www.philips.com/dictation).

#### **9.3.1 Visualizzare la versione del firmware**

- In modalità di arresto (schermata iniziale) premere per almeno due secondi **MENU**.
- Con ▶II selezionare la funzione **REMAIN**.
- 3 Premere per almeno due secondi **MENU**.
	- $\rightarrow$  Sul display verrà visualizzato il numero di versione e la data del firmware.

<span id="page-29-0"></span>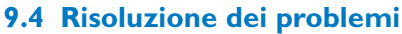

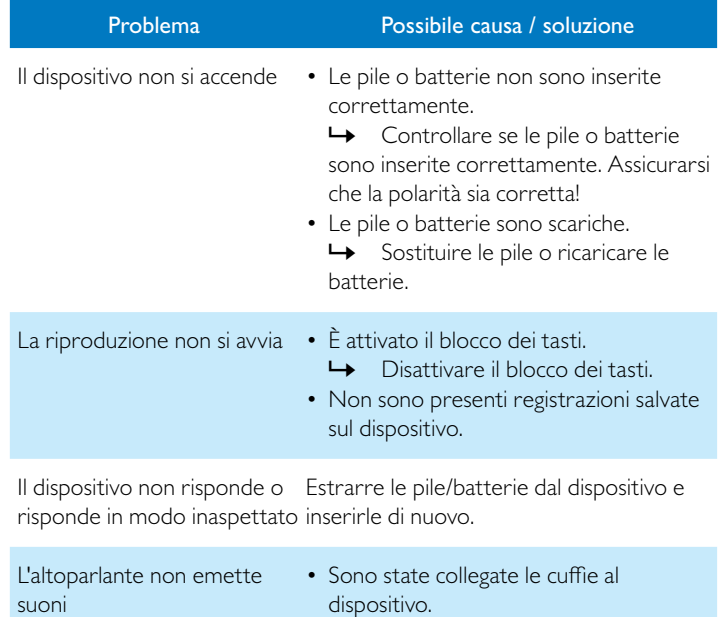

• Il volume è impostato al minimo.

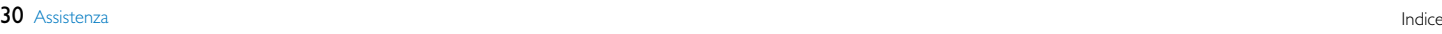

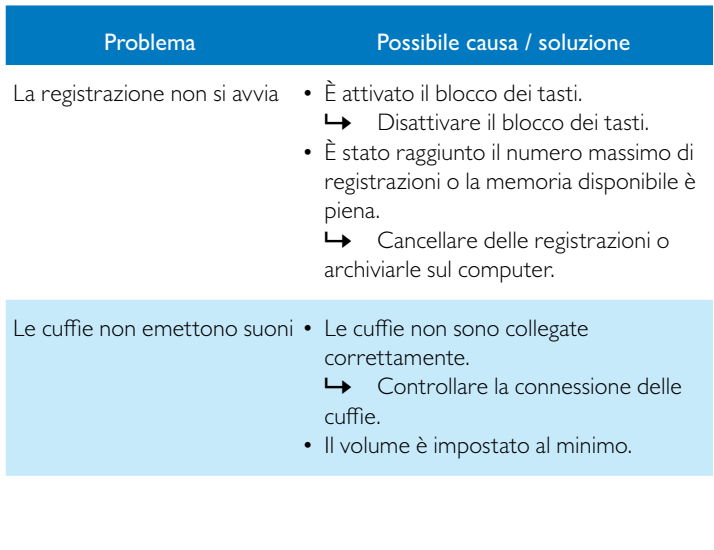

# <span id="page-30-0"></span>10 Allegato

Tutte le informazioni sono fornite sulla base delle conoscenze attuali e, specialmente i dati tecnici, possono essere modificati o aggiornate in qualsiasi momento senza preavviso.

# **10.1 Dati tecnici**

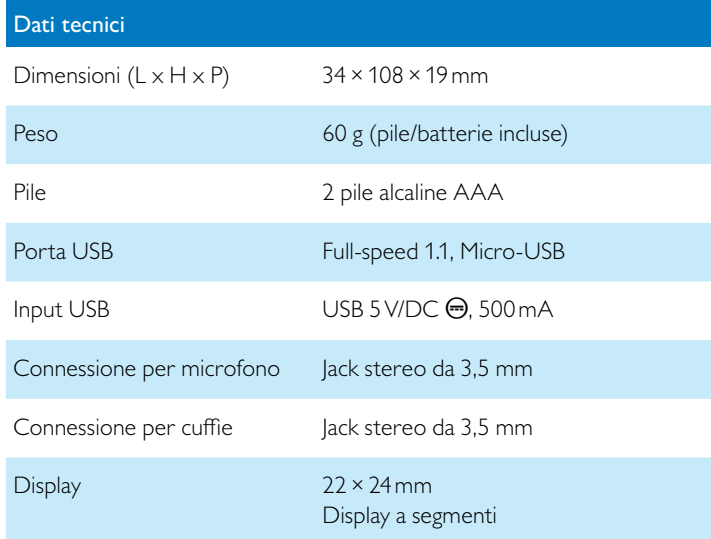

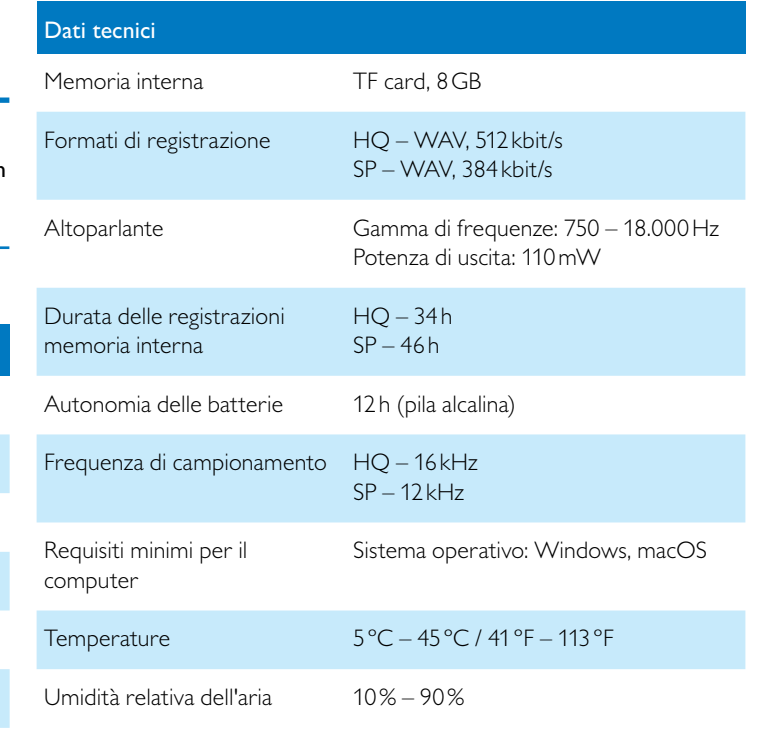

˜ La conformità alle direttive UE pertinenti è confermata dal marchio  $CF$ 

## **Dichiarazione di conformità (DoC)**

Con la presente, Speech Processing Solutions GmbH dichiara che il dispositivo è conforme ai requisiti essenziali e alle altre disposizioni pertinenti delle direttive 2006/95/CE, 2004/108/CE e 2009/125/CE. La dichiarazione di conformità completa è disponibile sul nostro sito Internet: [www.philips.com/dictation](http://www.philips.com/dictation).

Per la produzione del dispositivo sono stati utilizzati materiali e componenti di alta qualità, che è possibile riciclare e riutilizzare. Attenersi alle relative norme di legge in vigore e non smaltire questi prodotti insieme ai normali rifiuti domestici. Il corretto smaltimento dei dispositivi usati contribuisce a evitare impatti negativi sull'ambiente e sulla salute.

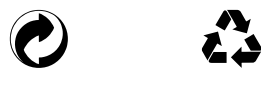

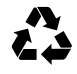

**Imballaggio:** attenersi alle disposizioni locali per il riciclaggio della confezione.

**Pile:** le pile usate devono essere smaltite negli appositi centri di raccolta.

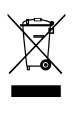

**Prodotto:** il simbolo del bidone barrato presente sul prodotto indica che si tratta di un dispositivo elettrico ed elettronico per il quale sono applicabili norme specifiche sullo smaltimento.

Per favorire il riciclo dei materiali, per lo smaltimento di rifiuti di apparecchiature elettriche ed elettroniche (RAEE) in conformità con gli appositi regolamenti, nonché per la tutela dell'ambiente e della salute, le disposizioni europee prevedono la raccolta selettiva dei dispositivi usati in base a una della seguenti modalità:

• Il rivenditore è disposto a ritirare il dispositivo usato se ne viene acquistato uno nuovo da lui.

• I dispositivi usati possono essere smaltiti anche negli appositi centri di raccolta.

Né Speech Processing Solutions GmbH né le società a essa collegate sono responsabili verso l'acquirente di questo prodotto o verso terzi per quanto riguarda danni, perdite, costi o spese sostenuti dall'acquirente o terzi in seguito a incidente, utilizzo scorretto o improprio del prodotto o modifiche e riparazioni del prodotto eseguite senza autorizzazione o inosservanza delle istruzioni d'uso e di manutenzione fornite da Philips.

Il presente manuale d'uso è un documento privo di natura contrattuale. Con riserva di inesattezze, errori di stampa e modifiche.

Philips e l'emblema dello scudo Philips sono marchi registrati di Koninklijke Philips Electronics N.V. e utilizzati da Speech Processing Solutions GmbH con licenza di Koninklijke Philips Electronics N.V. Tutti i marchi utilizzati appartengono ai rispettivi proprietari.

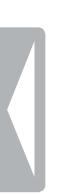

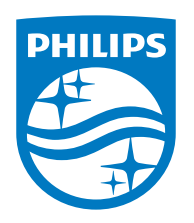

© 2021 Speech Processing Solutions GmbH. Tutti i diritti riservati Versione documento 1.0, 2021/06/30